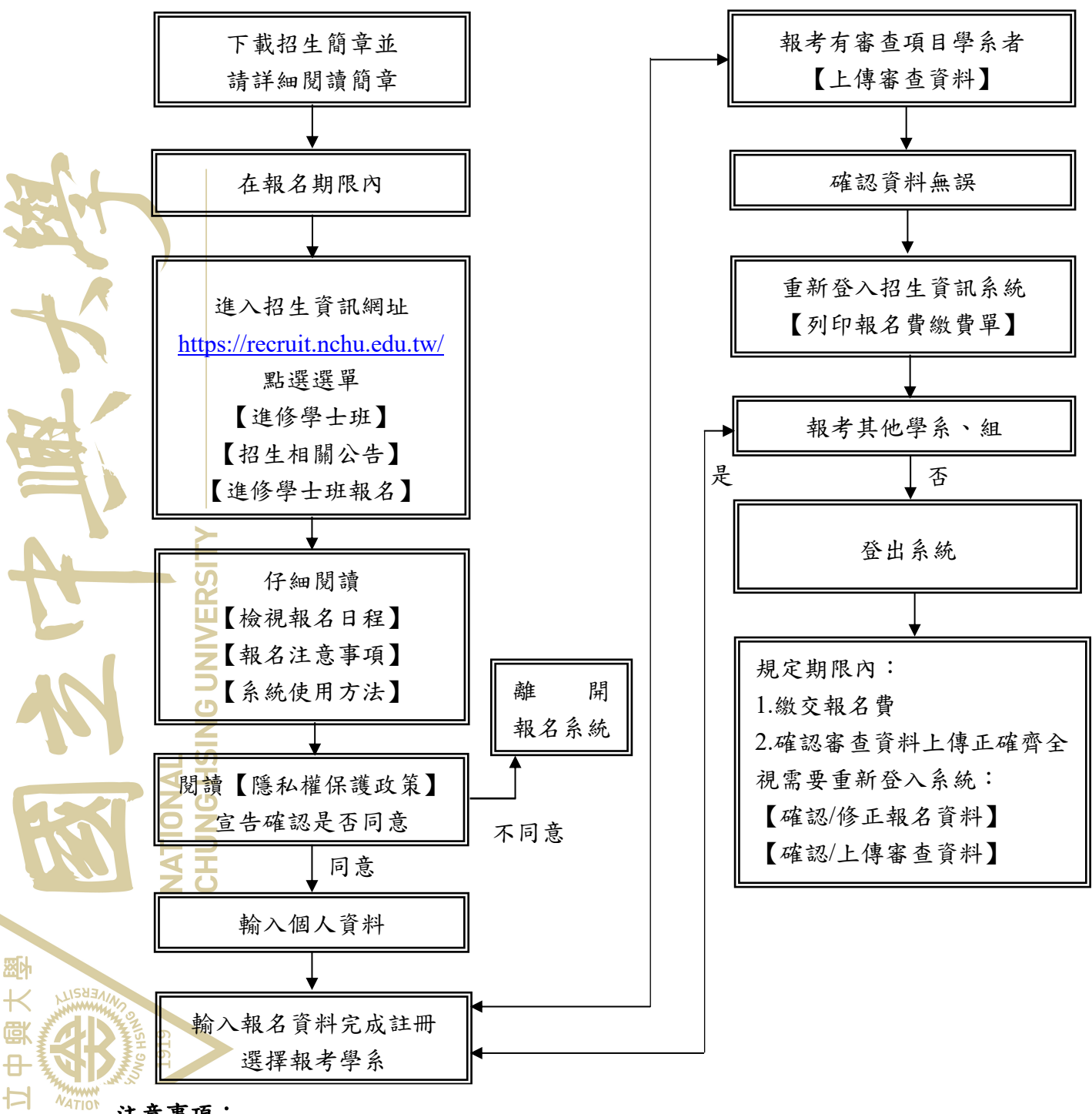

## 國立中興大學進修學士班招生考試 網路報名流程

## 注意事項:

岡

- 一、考生輸入報名資料完成後,應重新登入報名系統查詢報名資料是否正確,並於報名系統內 列印報名費繳費單。每一筆報名資料產生一張繳費單,對應一組繳費代碼,限報考該學系 (學程)。考生報名完成後,不得更改報考學系(學程),亦不可要求退費。考生報名及繳費 前,請慎重確認報考資料與帳號。
- 二、報考部份學系之考生,應依規定上傳審查資料,考生應於輸入報名資料後一併上傳。審查 資料若需異動,可於報名期間內重新上傳,即可取代前次上傳資料。惟報名期限截止日後, 審查資料上傳功能立即關閉,考生不得以任何理由要求補傳或修改檔案。請考生務必審慎 檢視上傳之資料,於期限內進行資料上傳。